## Modelo linear generalizado

## Distribuição Poisson

## 2023

Os dados deste exemplo, apresentados abaixo, referem-se a contagens de partículas de vírus em um líquido para cinco diluições diferentes (volumes diferentes). O objetivo consiste em estimar o número médio de partículas de vírus por unidade de volume (uma taxa), verificando se este número varia com a diluição.

O parâmetro de interesse (número médio de partículas de vírus por unidade de volume) é denotado por *λ*, de modo que a média da variável resposta (contagem de partículas de vírus), denotada por *µ*, é dada por

$$
\mu = \lambda x,\tag{1}
$$

em que *x* representa a variável explicativa (diluição) e *λ* pode variar com a diluição.

Foram utilizadas cinco diluições diferentes. Foram realizadas quatro repetições para as quatro primeiras diluições e cinco repetições para a última diluição de forma que o tamanho da amostra é 21. Os dados estão no Exemplo 4.6, pag. 98 do livro Demétrio, C. G. B. (2002), *Modelos Lineares Generalizados em Experimentação Agronômica*, ESALQ [\(https://docs.ufpr.br/~niveam/micro%20da%20sala/bom/Apostila%20de%20MLG.pdf\)](https://docs.ufpr.br/~niveam/micro%20da%20sala/bom/Apostila%20de%20MLG.pdf).

Adotando a função de ligação logarítmica (*default*), o preditor linear *η* é dado por

$$
\eta = \log(\mu) = \log(\lambda) + \log(x) = \beta_1 + 1 \times \log(x),\tag{2}
$$

em que  $\beta_1 = \log(\lambda)$ . O coeficiente do termo  $\log(x)$  no preditor linear é constante ( $\beta_2 = 1$ ), de modo que log(*x*) representa um deslocamento (*offset*) no preditor linear.

```
# Separador decimal nos resultados: ","
options(OutDec = ",")
# Dados (Tabela 4, p. 21)
contagens <- c(13, 14, 17, 22, 9, 14, 6, 14, 4, 4, 3, 5, 3, 2, 1, 3,
               2, 1, 3, 2, 2)
dil <- rep(c(0.3162, 0.1778, 0.1, 0.0562, 0.0316), times = c(4, 4, 4, 4, 5))
dilf <- factor(rep(c("d1", "d2", "d3", "d4", "d5"), times = c(4, 4, 4, 4, 5)))
```
O vetor dilf corresponde aos valores de diluição em forma de fator (variável qualitativa) para possibilitar o ajuste de um modelo com diferentes interceptos.

Modelos Poisson com diferentes interceptos e com intercepto único serão ajustados com a função gamlss do pacote gamlss em linguagem R (ou seja, a função glm não será usada).

```
## Modelo com diferentes interceptos
m1 <- gamlss(contagens ~ dilf + offset(log(dil)), family = PO)
## GAMLSS-RS iteration 1: Global Deviance = 82,0262
## GAMLSS-RS iteration 2: Global Deviance = 82,0262
summary(m1)
## ******************************************************************
## Family: c("PO", "Poisson")
```
##

```
## Call: gamlss(formula = contagens ~ dilf + offset(log(dil)),
##family = PQ)##
## Fitting method: RS()
#### Mu link function: log
## Mu Coefficients:
##Estimate Std. Error t value Pr(>|t|)
## (Intercept) 3,9547 0,1231 32,128 5,83e-16 ***
## dilfd2
          0,14730,1960 0,751 0,4630,2787 -0,954## dilfd3
          -0,26590,354## dilfd4
          -0,26500,3553 -0,746 0,467
## dilfd5
          0,1930## ---## Signif. codes: 0 '***' 0,001 '**' 0,01 '*' 0,05 '.' 0,1 ' ' 1
#### No. of observations in the fit: 21
## Degrees of Freedom for the fit: 5
##
     Residual Deg. of Freedom: 16
\# \#at cycle: 2
#### Global Deviance:
                82,0262
##92,0262
          AIC:##
          SBC:97,24881
```
Nota 1. Diferentes interceptos são necessários?

Abaixo apresentamos a matriz do modelo  $X$  correspondente ao modelo com diferentes interceptos.

 $model.matrix(m1)$ 

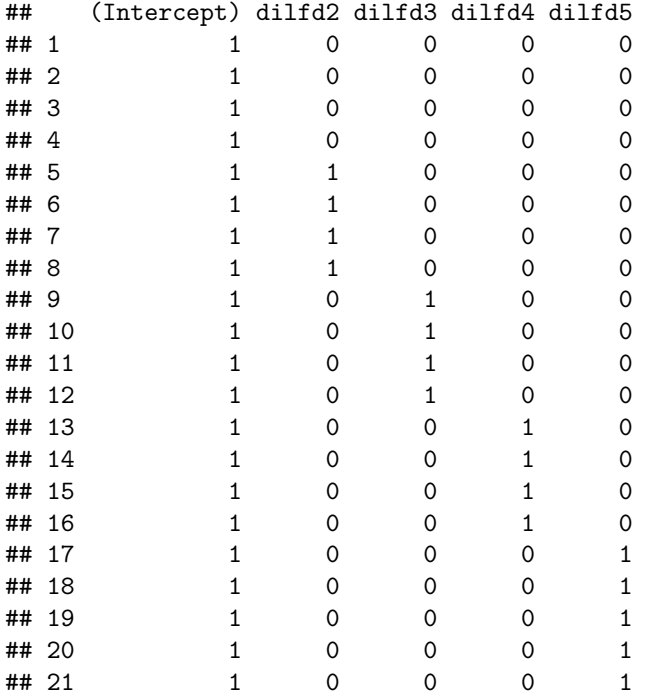

```
## attr(,"assign")
## [1] 0 1 1 1 1
## attr(,"contrasts")
## attr(,"contrasts")$dilf
## [1] "contr.treatment"
```
Em seguida apresentamos o gráfico de resíduos de quantil com envelope para o modelo com diferentes interceptos.

```
## Número de simulações
B < - 100rq \leftarrow \text{resid}(\text{m1})rqo <- sort(rq)
# Simulações
set.seed(1890)
n <- length(contagens)
mrq \leftarrow matrix(0, B, n)for (b in 1:B) {
   ysim < rPO(n, mu = m1$mu.fv)msim <- gamlss(ysim ~ dilf + offset(log(dil)), family = PO)
   rqs <- resid(msim)
   mrq[b,] \leftarrow rqs}
mrq <- t(apply(mrq, 1, sort))
Z <- qnorm((1:n - 3/8) / (n + 1/4))
rqm <- apply(mrq, 2, mean)
rq25 <- apply(mrq, 2, function(x) quantile(x, 0.025))
rq975 <- apply(mrq, 2, function(x) quantile(x, 0.975))
mrq <- cbind(Z, rqo, rq25, rqm, rq975)
# Envelope
par(mai = c(1.2, 1.2, 0.5, 0.1))
plot(mrq[, 1], mrq[, 2], pch = 20, ylim = range(mrq[, -1]),
     cex.axis = 1.2, cex.lab = 1.2, xlab = "Quantis N(0,1)",
     ylab = "Resíduos de quantil \n e envelope simulado", col = "blue")
lines(mrq[, 1], mrq[, 3])
lines(mrq[, 1], mrq[, 4], lty = 2, col = "red")
lines(mrq[, 1], mrq[, 5])
```
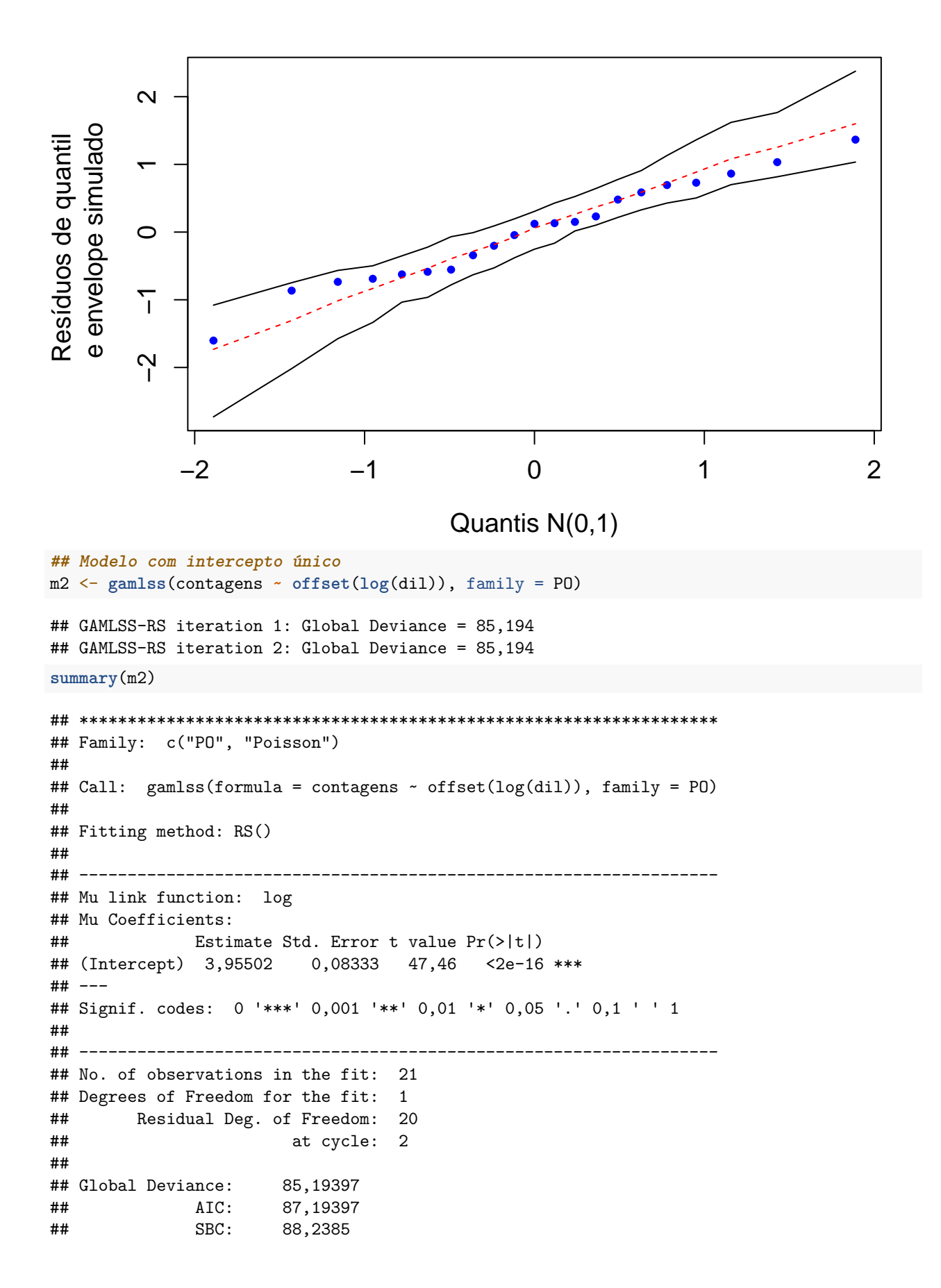

## \*\*\*\*\*\*\*\*\*\*\*\*\*\*\*\*\*\*\*\*\*\*\*\*\*\*\*\*\*\*\*\*\*\*\*\*\*\*\*\*\*\*\*\*\*\*\*\*\*\*\*\*\*\*\*\*\*\*\*\*\*\*\*\*\*\*

**Nota 2**. Procure interpretar as estimativas dos coeficientes da regressão (*β*).

Em seguida apresentamos o gráfico de resíduos de quantil com envelope para o modelo com intercepto único.

```
rq \leftarrow \text{resid}(m2)rqo \leftarrow sort(rq)# Simulações
n <- length(contagens)
mrq \leftarrow matrix(0, B, n)for (b in 1:B) {
   ysim \leq rPO(n, mu = m2$mu.fv)
   msim <- gamlss(ysim ~ offset(log(dil)), family = PO)
   rqs <- resid(msim)
   mrq[b,] \leftarrow rqs}
mrq <- t(apply(mrq, 1, sort))
Z \leftarrow \text{qnorm}((1:n - 3/8) / (n + 1/4))rqm <- apply(mrq, 2, mean)
rq25 <- apply(mrq, 2, function(x) quantile(x, 0.025))
rq975 <- apply(mrq, 2, function(x) quantile(x, 0.975))
mrq <- cbind(Z, rqo, rq25, rqm, rq975)
# Envelope
par(mai = c(1.2, 1.2, 0.5, 0.1))
plot(mrq[, 1], mrq[, 2], pch = 20, ylim = range(mrq[, -1]),
     cex.axis = 1.2, cex.lab = 1.2, xlab = "Quantis N(0,1)",
     ylab = "Resíduos de quantil \n e envelope simulado", col = "blue")
lines(mrq[, 1], mrq[, 3])
lines(mrq[, 1], mrq[, 4], lty = 2, col = "red")
lines(mrq[, 1], mrq[, 5])
```
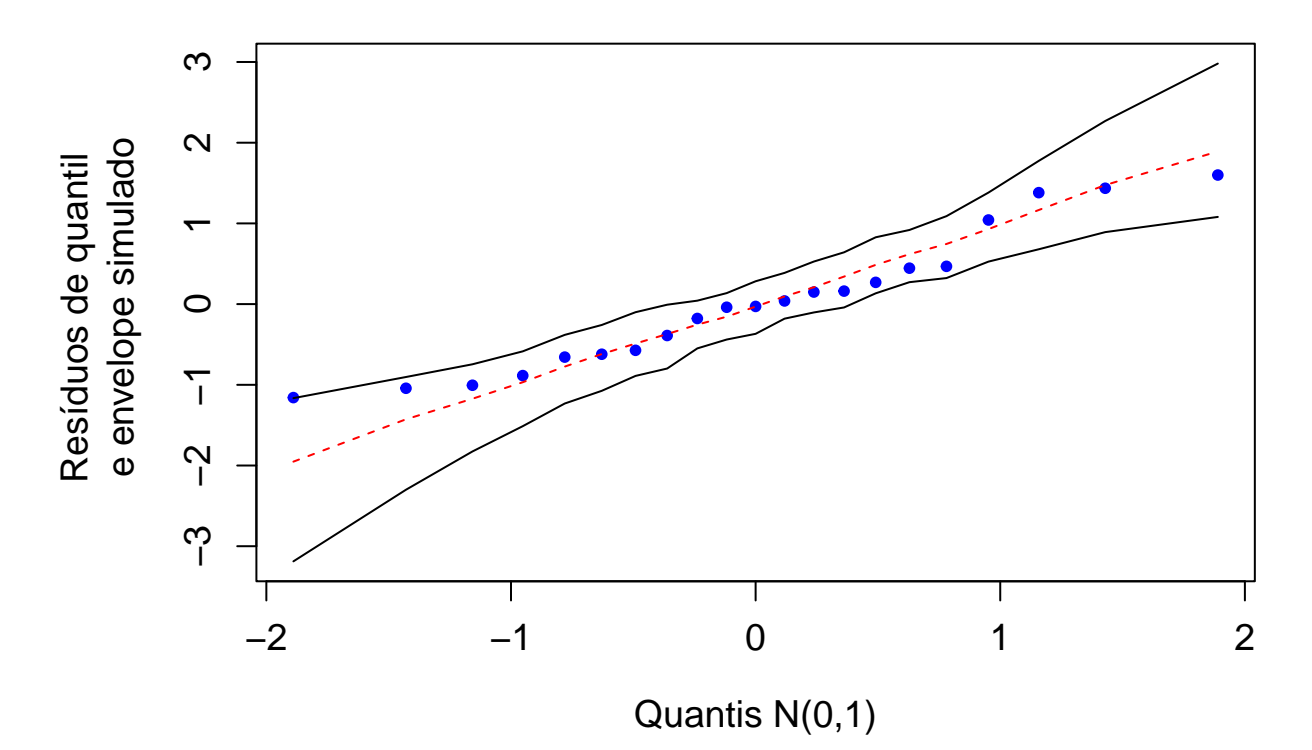

Os gráficos de resíduos com envelopes não indicam mal ajuste dos modelos. Em seguida testamos os dois modelos encaixados utilizando a estatística de teste da razão de verossimilhanças, lembrando que G.deviance significa  $-2\ell(\boldsymbol{\beta}; \boldsymbol{y})$ .

```
trv <- m2$G.deviance - m1$G.deviance
glt <- m2$df.residual - m1$df.residual
cat("\n Estatística de teste:", trv, ", gl:", glt,
    "(p =", pchisq(trv, glt, lower.tail = FALSE),")")
```
## ##

```
## Estatística de teste: 3,167772 , gl: 4 (p = 0,5301521 )
```
Com base no resultado acima, selecionamos o modelo com intercepto único. Abaixo apresentamos uma estimativa pontual do número médio de partículas de vírus por unidade de volume.

**cat**("Número médio de partículas =", **exp**(**coef**(m2)), "**\n**")

## Número médio de partículas = 52,19661

**Nota 3**. Apresente um intervalo de confiança para o número médio de partículas de vírus por unidade de volume.

Os dados e o modelo ajustado para *µ* são representados na figura a seguir, notando que no eixo horizontal a escala é logarítmica. A função m2func representa

$$
\widehat{\mu} = \exp\left(\widehat{\beta}_1 + \log(x)\right) = \exp(\widehat{\beta}_1)x. \tag{3}
$$

```
m2func <- function(x) {
   return(exp(coef(m2)) * x)
}
plot(dil, contagens, pch = 20, col = "blue", xlab = "Diluição",
     ylab = "Contagem", axes = FALSE, log = "x")axis(1, unique(dil), unique(dil))
```
**axis**(2)  $curve(m2func, add = TRUE, col = "red", lwd = 2)$ **box**()

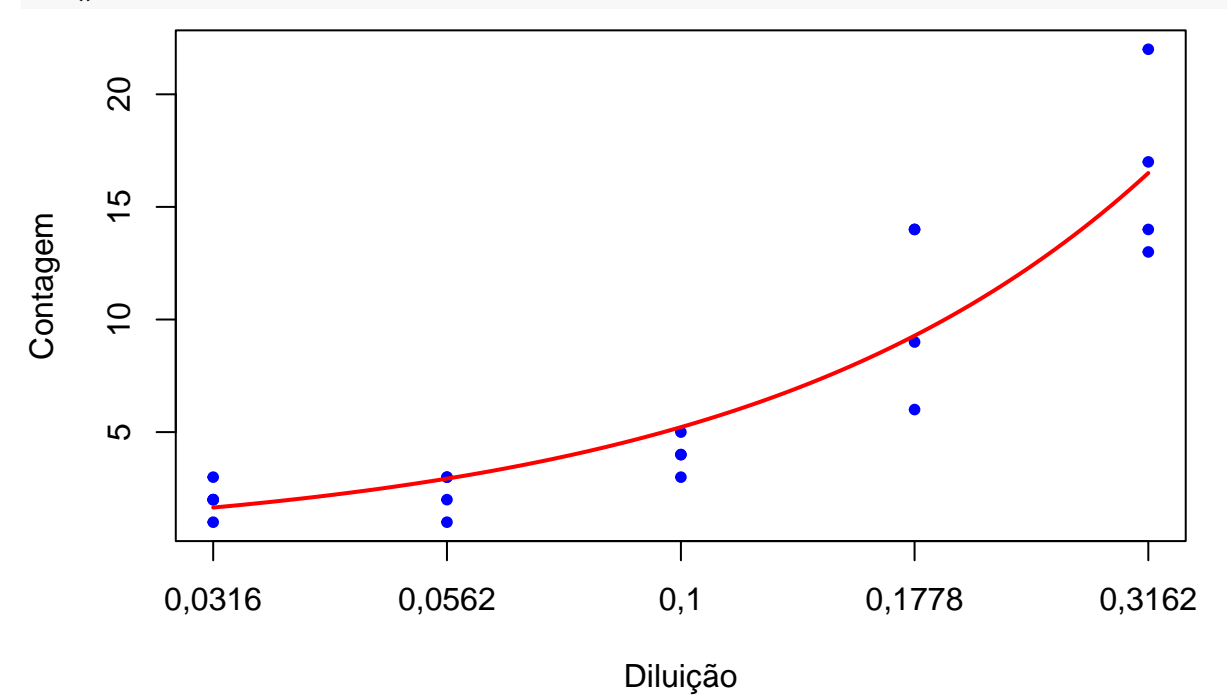

**Nota 4**. Refaça o exemplo com a função de ligação identidade. **Nota 5**. Refaça o exemplo em linguagem Python.